# 利用後設資料通過API和Python自定義報告

#### 目錄

簡介 必要條件 需求 採用元件 背景資訊 設定後設資料 收集API金鑰 建立自定義報告 相關資訊

## 簡介

本文檔介紹如何將後設資料與API結合使用,以便在python指令碼中自定義報告。

## 必要條件

#### 需求

思科建議您瞭解以下主題:

- CloudCenter
- Python

#### 採用元件

本文件所述內容不限於特定軟體和硬體版本。

本文中的資訊是根據特定實驗室環境內的裝置所建立。文中使用到的所有裝置皆從已清除(預設 )的組態來啟動。如果您的網路正在作用,請確保您已瞭解任何指令可能造成的影響。

## 背景資訊

CloudCenter提供一些開箱即用的報告,但不允許使用基於自定義篩選器的報告方式。為了使用 API直接從資料庫中獲取資訊,以及連線到作業的後設資料,您可以允許自定義報告。

## 設定後設資料

必須在每個應用程式級別上新增後設資料,因此必須修改需要使用自定義報告進行跟蹤的每個應用 程式。

為此,請導航到**應用程式配置檔案**,然後選擇要編輯的應用程式的下拉選單,然後選擇**編輯/更新** 

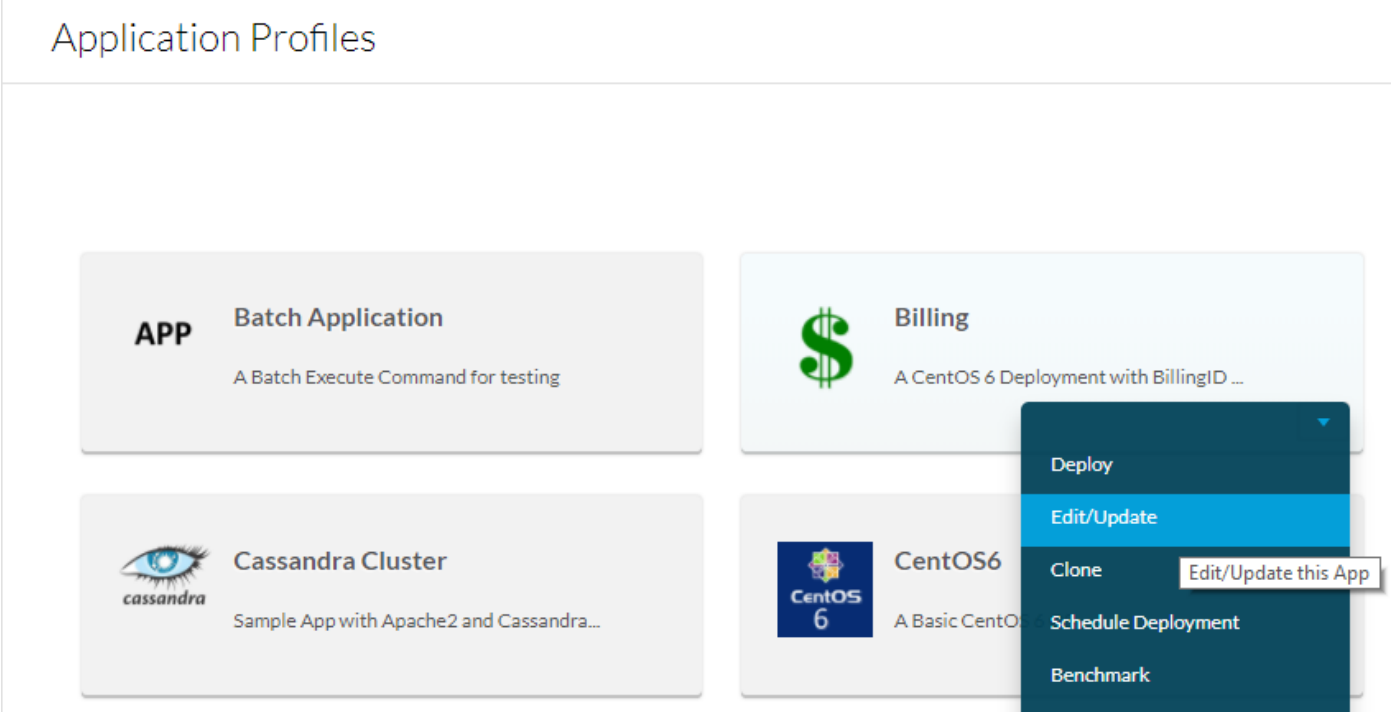

如果使用者要填寫此後設資料,請滾動到基本資訊的底部並新增後設資料標籤(例如BillingID),使其 成為必需和可編輯的後設資料。如果它只是一個宏,則填寫預設值並且不能使其可編輯。填寫後設 資料後,選擇Add,然後選擇Save App,如下圖所示。

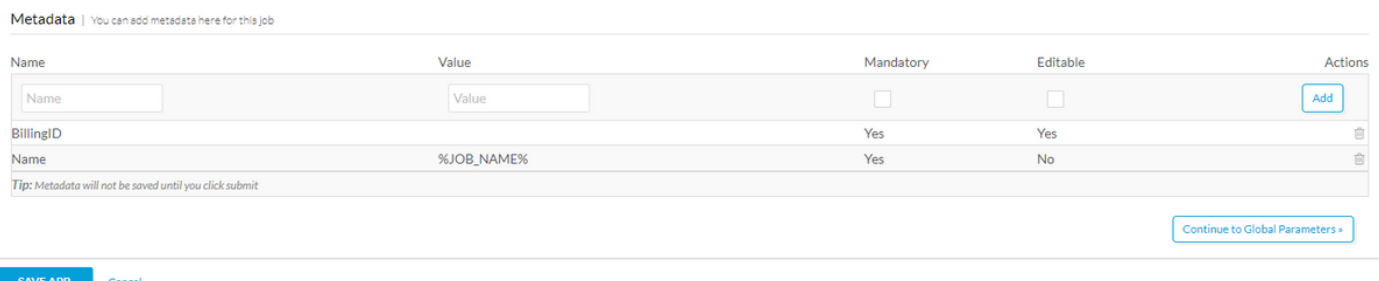

# 收集API金鑰

為了處理API呼叫,需要使用者名稱和API金鑰。這些金鑰提供與使用者相同的訪問級別,因此,如 果要在報告中新增所有使用者部署,則建議獲取租戶API金鑰的管理許可權。如果要一起記錄多個 子租戶,則根租戶需要訪問所有部署環境,或者需要所有子租戶管理員的API金鑰。

要獲取API金鑰,請導航到Admin > Users > Manage API Key,複製所需使用者的使用者名稱和金 鑰。

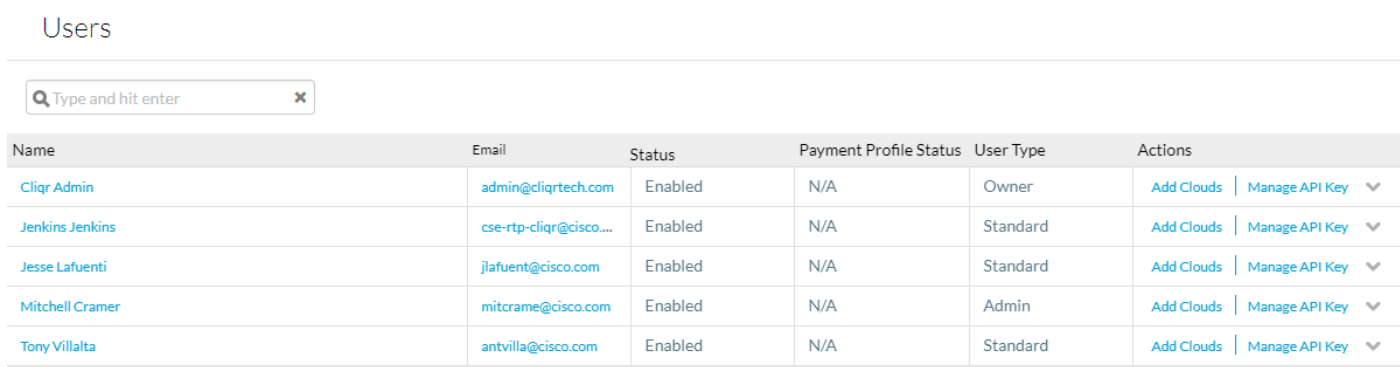

# 建立自定義報告

建立用於建立報告的python指令碼之前,請確保已在其上安裝python和pip。然後運行pip install tabulate,tabulate是一個自動處理格式化報表的庫。

此指南附加了兩個示例報告,第一個報告只是收集所有部署的資訊,然後將其輸出到表中。第二種 使用相同資訊建立使用BillingID後設資料的自定義報告。將對此指令碼進行詳細解釋以用作指南。

import datetime import json import sys import requests ##pip install tabulate from tabulate import tabulate from operator import itemgetter from decimal import Decimal

datetime用於準確計算日期,建立最近X天的報告。

json用於幫助分析json資料,即api呼叫的輸出。

sys用於系統呼叫。

請求用於簡化對API呼叫的網路請求。

表格用於自動設定表格格式。

itemgetter用作對2D表進行排序的迭代器。

十進制用於將成本舍入為兩個小數位。

```
if(len(sys.argv)==1):
       days = -1elif(len(sys.argv)==2):
         try:
                 days = int(sys.argv[1])
                if(days < 1): raise ValueError('Less than 1')
                 start=datetime.datetime.now()+datetime.timedelta(days*-1)
         except ValueError:
                 print("Number of days must be an integer greater than 0")
                 exit()
```
else:

 print("Enter number of days to report on, or leave blank to report all time") exit()

此部分用於分析天數的命令列引數。

如果沒有命令列引數(sys.argv ==1),則報告將始終完成。

如果有一個命令列引數,請檢查該引數是否為大於或等於1的整數,如果在該天數上報告該引數,如 果不是, 則返回錯誤。

如果有多個引數,則返回錯誤。

```
departments = []
users = ['user1','user2','user3']
passwords = ['user1Key','user2Key','user3Key']
```
#### departments是儲存最終輸出的清單。

用戶是將要進行API呼叫的所有使用者的清單,如果存在多個子租戶,則每個使用者將成為不同子 租戶的管理員。

passwords是使用者API金鑰的清單,使用者和金鑰的順序需要相同,才能使用正確的金鑰。

```
for j in xrange(0,len(users)):
        iobs = [ ]r = \text{requests.get('https://ccm2.cisco.com/v1/jobs', author(users[i], passwords[i])})headers={'Accept': 'application/json'})
        data = r.json() for i in xrange(0,len(data["jobs"])):
                 test = datetime.datetime.strptime((data["jobs"][i]["startTime"]), '%Y-%m-%d
%H:%M:%S.%f')
                if(days != -1):
                         if(start < test):
                                  jobs.append([data["jobs"][i]["id"],'None',
data["jobs"][i]["cost"]["totalCost"],data["jobs"][i]["status"],data["jobs"][i]["displayName"],da
ta["jobs"][i]["startTime"]])
                 else:
                         jobs.append([data["jobs"][i]["id"],'None',
data["jobs"][i]["cost"]["totalCost"],data["jobs"][i]["status"],data["jobs"][i]["displayName"],da
ta["jobs"][i]["startTime"]])
         for id in jobs:
                 q = requests.get('https://ccm2.cisco.com/v1/jobs/'+id[0], auth=(users[j],
passwords[j]), headers={'Accept': 'application/json'})
                data2 = q.java)id[2] = round(id[2], 2) for i in xrange(0,len(data2["metadatas"])):
                        if('BillingID' == data2['metadatas"][i]["name"]): id[1]=data2["metadatas"][i]["value"]
                 added=0
                 for i in xrange(0,len(departments)):
                         if(departments[i][0]==id[1]):
                                  departments[i][1]+= 1
                                  departments[i][2]+=id[2]
                                  added=1
                 if(added==0):
                        departments.append([id[1],1,id[2]])
```
對於xrange(0,len(users))中的j:is for loop to iterate through evidual code chunk中定義的每個使用者 ,這是處理所有API呼叫的主循環。

作業是一個臨時清單,在將作業資訊整理到清單中時,該清單將用於儲存該作業的資訊。

<u>r = requests.get.....是第一個API呼叫,此呼叫列出所有作業,有關詳細資訊,請參閱[列出作業。](http://docs.cloudcenter.cisco.com/display/40API/List+Jobs)</u>

然後,將結果以json格式儲存在**資料**中。

#### 對於xrange(0,len(data["jobs"])中的i:重複執行從上一個API呼叫返回的所有作業。

從json提取每個作業的時間並將其轉換為datetime對象,然後將其與輸入的命令列引數進行比較 ,以檢視其是否在界限內。

如果是,則附加至作業清單的是json中的以下資訊:id、totalCost、status、name、start time。不 會使用所有這些資訊,也不會使用可以返回的所有資訊。[清單作業](http://docs.cloudcenter.cisco.com/display/40API/List+Jobs)顯示可以相同方式新增的所有返 回資訊。

在迭代該使用者返回的所有作業後,將移至作業中的for id:它循環檢查開始日期後執行的所有作業。

q = requests.get(...)..是第二個API呼叫,該呼叫列出與從第一個API呼叫中獲取的作業ID相關的所有 資訊。 有關詳細資訊,請參閱[獲取作業詳細資訊。](http://docs.cloudcenter.cisco.com/display/40API/Get+Job+Details)

json檔案隨後儲存在data2中。

儲存在id[2]中的成本將四捨五入為兩個小數位。

對於xrange(0,len(data2["metadatas"])中的i:循環與作業關聯的所有後設資料。

如果有名為BillingID的後設資料,則此後設資料將儲存在作業資訊中。

added是用於確定BillingID是否已新增到部門列表的標誌。

對於xrange(0,len(departments))中的i:循環訪問新增的所有部門。

如果此作業是已存在部門的一部分,則作業計數將逐個迭代,並且成本將新增到該部門的總成本中  $\circ$ 

如果不是,則將新行附加到任務計數為1且總成本等於此任務的成本的部門。

departments = sorted(departments, key=itemgetter(1)) print(tabulate(departments,headers=['Department','Number of Jobs','Total Cost']))

#### departments = sorted(departments, key=itemgetter(1))按作業數對部門排序。

print(tablet(departments,headers=['Department','Jobs Number', 'Total Cost']))列印由包含三個標 題的表格創建的表格。

## 相關資訊

- [CloudCenter API](http://docs.cloudcenter.cisco.com/display/40API/)
- [技術支援與文件 Cisco Systems](http://www.cisco.com/cisco/web/support/index.html?referring_site=bodynav)